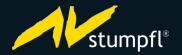

# QUICK START GUIDE

Frid player

STATUS

Copyright © AV Stumpfl GmbH, recent amendment 17.05.2016, Version 1.1, Firmware 2.002.61

# Quick Start Guide - Purpose and Target Group

This quick start guide offers instructions for a quick set-up of the FHD Player. It contains information for people with a basic insight into Digital Signage solutions and network technology.

(i) Please read the entire quick start guide very carefully.

(i) Please read the User Manual for safe and proper usage.

Further information and the User Manual can be found at : www.AVstumpfl.com/FHDplayer

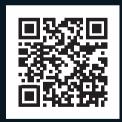

# Inhalt

- 4 | Product Specification
- 4 | Technical data
- 5 | Scope of delivery
- 5 | Ambient conditions and safety information
- 5 | Files on SDHC card on delivery
- 6 | Ports and components
- 8 | Quick Start
- 8 | Initialization file
- 9 | Network connection
- 9 | Connection with the Web Interface
- 10 | Sync Mode
- 10 | Loop mode
- 11 | Selecting the output for a display
- 12 | RS232 control
- 13 | UDP Control
- 14 | 2-button GPIO mode

#### **Product Specification**

#### Part number: SCV-FHD

The FHD Player is a syncable media player for playback of all current video and audio formats. It supports full HD resolution, seamless loop operation and network integration. Additionally, it also features various external control options (e.g. with RS232/UDP) and data management with playlists.

#### Technical data

| Video formats:       | MPEG4, JPEG, WMV, MOV, H264                                   |
|----------------------|---------------------------------------------------------------|
| Audio formats:       | WMA, MP3, OGG, AAC                                            |
| Bit rate:            | max. 32 MBit/s                                                |
| Frame rate:          | max. 30 fps                                                   |
| Resolution:          | max. 1920 x 1080 (full HD)                                    |
| Storage media:       | SD card, USB stick, USB hard disk                             |
| SD card file system: | NTFS, FAT32                                                   |
| Power supply:        | 8V to 14V DC wide range input, 12W with SD card, DC polarity+ |
| Dimensions::         | 205 mm / 122 mm / 32 mm (L/W/H)                               |
| Weight:              | 680 g, metal case                                             |

# Scope of delivery Files on SDHC card on delivery

- ✓ FHD Player
- ✓ 12V Mains adapter/1.25A ✓
- ✓ SDHC Card 8 GB
- ✓ Quick Start Guide

- ✓ Sample media files (01.mp4 / 02.mp4 / 03.mp4)
- ✓ Initialization file (FHDPlayerSetting.ini)
- ✓ Sample playlist (PLAYLIST.txt)
- ✓ User Manual (User Manual.pdf)

#### Ambient conditions and safety information

| Description       | Operating              | Nonoperation           |
|-------------------|------------------------|------------------------|
| Temperature       | -10 to +40 °C          | -20 to +60 °C          |
| Relative Humidity | 10 to 80 % RH          | max. 90 % RH           |
|                   | max. 27 °C wet bulb    | max. 35 °C wet bulb    |
| Altitude          | max. 3 000 m           | max. 12 000 m          |
| Vibration         | 0,08 G (Z-Axis)        | 0,30 G (Z-Axis)        |
|                   | 0,06 G (X- and Y-Axis) | 0,15 G (X- and Y-Axis) |
|                   | 5 to 500 Hz swept sine | 5 to 500 Hz swept sine |

- lace Do not mount several FHD Players immediately on top of each other. They may overheat.
- Avoid contact with liquids to prevent damage.
- Adhere to connector's proper procedures to ensure proper functioning.

# Ports and components

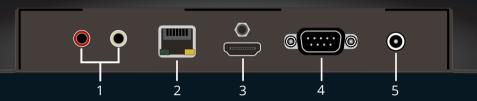

| 1 AUDIO | Phono connector for analog audio output                                                               |
|---------|----------------------------------------------------------------------------------------------------|
| 2 LAN   | Port for network cable connection<br>(data transfer rate 100 Base-T)                                  |
| 3 HDMI  | Port for connection with a display for digital image and audio transfer (e.g. monitor, TV, projector) |
| 4 RS232 | Serial communication interface for control purposes                                                   |
| 5 POWER | Mains adapter port, DC polarity+                                                                      |

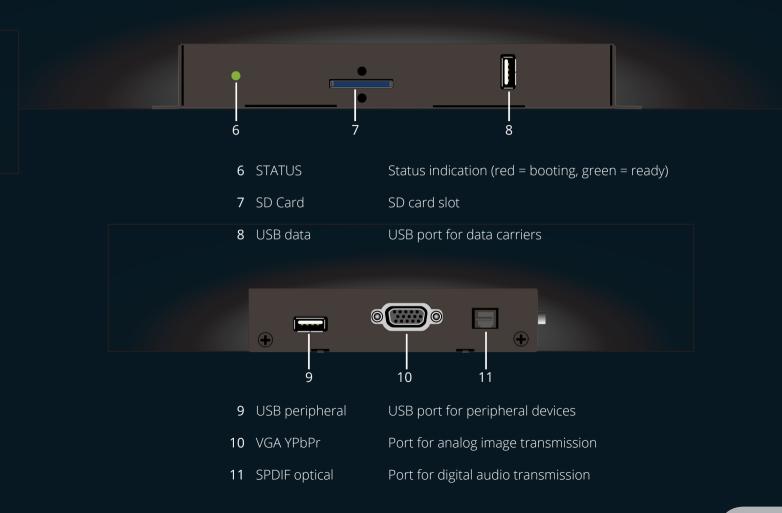

# Quick Start

- Unpack the FHD Player.
- Remove the SD card slot cover (7).
- Using the power adapter connect the FHD Player to the power supply.
- With the HDMI port (3) connect a display to the FHD Player.
- Save the required media file to the SD card.
- Plug the SD card into the corresponding FHD Player slot (7).
  - → The media file will play automatically.
- (i) The FHD Player is designed for 24/7 operation. If you want to stop playback disconnect the power supply or remove the SD card.

#### Initialization file

(i) The supplied SD card contains the initialization file *FHDPlayerSetting.ini*. This file includes the current FHD Player configuration and all adjustable options; it can be edited using any typical text editor.

After plugging the SD card into slot (7) the FHD Player automatically accepts the changed configuration.

When changes to the configuration are affected with the Web Interface a new initialization file is automatically saved to the SD card. The original SD card initialization file is automatically renamed to *FHDPlayerSetting.old*.

() If no storage device is connected to the FHD Player the display shows the current configuration.

#### Network connection

- If you would like to use several FHD Players in a network you need to assign individual IP addresses to each FHD Player first. The IP address can be changed in the SD card initialization file.
  The FHD Player is preconfigured for *[IP]* 10,20,30,1, *[Subnet]* 255,0,0,0 and *[Gatewav]* 10,0,0,253.
- Using a network cable connect the FHD Player to the network with the LAN port (2).
  - Connection with the network has now been established.

#### Connection with the Web Interface

- (i) The FHD Player must be integrated into the network.
- Determine the FHD Player IP address.
- i If no storage device is connected to the FHD Player the display shows the IP address.
- Enter the FHD Player's IP address (e.g. 10.20.30.1) into the web browser's address line.
  - → The web interface main page is now displayed in the web browser.

#### Sync Mode

- For Sync Mode all FHD Player media files must have the same playing time. The media files must contain audio tracks. The playlists of all FHD Players must be identical or deleted. The FHD Players must be connected to a network. For every group to be synced only one master must be used.
- In the SD card initialization file change parameters [SYNCContol] to On and [SYNCType] to Master or Slave.
- Plug the SD cards into the FHD Players.
  - → All slaves will now automatically follow the master.

#### Loop mode

- Media files can be played in a loop with a seamless transition.
  If the SD card does not contain a playlist the media files are sorted in an alphanumeric order.
- In the initialization file on the SC card change parameter [PLAYMode] to the desired option.

Repeat All: All media files on the SD card are played in an endless loop.

Repeat Default: The first media file on the SD card is played in an endless loop until some other media file was chosen with external control (e.g. 2-button GPIO mode). Following this the endless loop of the first media file starts again.

Repeat Selected: One media file selected with external control is played in an endless loop until a new media file is selected.

- Now plug the SD card into the FHD Player.
  - ➔ The selected loop mode is now performed.

### Selecting the output for a display

- Connect a display to the desired output.
- On the web interface select *Setup > Video Setup*.
- You can choose the Video Output (HDMI or VGA).
- Select the resolution matching your display.
- Select the aspect ratio matching your display.
- Click Apply Settings.
- i If you enable *Auto-EDID* the FHD Player will automatically try to detect the resolution and the aspect ratio of the display.
  - → The chosen display has now been enabled and is ready for playback of the media files.

#### RS232 control

1 The RS232 interface can be used for sending control commands to the FHD Player.

Protocol for control with the RS232 interface: Data transfer: 9600 Baud, ATM Data bits: 8 Parity bit: None Stop bit:1

- With the RS232 interface connect the FHD Player to the control device (e.g. PC).
- In the web interface open Setup > Peripheral Setup.
- Select Serial Device > Terminal for control.
- Choose the corresponding baud rate.
- Click Apply Settings.
  - The commands can now be transferred from your individual control program.

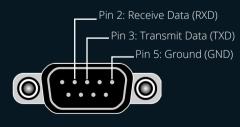

Fig.: Pinout RS232

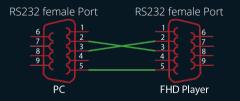

Fig.: Accessories STK-C012 null modem cable without handshake

#### **UDP** Control

- (1) You can send UDP commands via the network protocol in order to control the FHD Player.
- Set up the FHD Player correctly as part of your network.
- The FHD Player is preconfigured for UDP Port 4950. If this port is already in use assign a free UDP port in the initialization file.
- Set the FHD Players IP address in your individual control program.
  - → The commands can now be transferred.

#### RS232/UDP commands

| PAUSE      | Pause current playback                                      | Exa  |
|------------|-------------------------------------------------------------|------|
| PLAY       | Continue playback of a paused media file                    | LXa  |
| NEXT       | Jump to the next media file                                 | PLA  |
| PREV       | Jump to the previous media file                             |      |
| VOLUP      | Increase volume                                             | ,    |
| VOLDOWN    | Reduce volume                                               |      |
| MUTE       | Mute                                                        | → T  |
| UNMUTE     | Unmute                                                      | or t |
| PLAYINDEX= | Address media files in accordance with the playlist ITEM    |      |
|            | no. or in an alphanumeric order.                            |      |
| PLAYFILE=  | Media files are played according to the file names          |      |
|            | (exact expression)                                          |      |
| OUTPUTOFF  | Switch off connection to the display (only possible via HDM | ∕II) |
| OUTPUTON   | Switch on connection to the display (only possible via HDM  | ∕II) |
|            |                                                             |      |

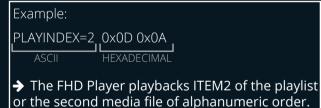

(i) Every command must be terminated by Carriage Return and Line Feed (CR, LF or 0x0D, 0x0A, respectively)!

# 2-button GPIO mode

The FHD Player can be controlled with the RS232 interface and two buttons. Default assignment: Pushbutton 1 for jumping one media file forward, Pushbutton 2 for jumping back one media file.

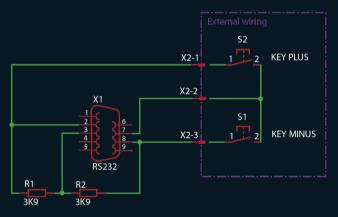

Fig.: Circuit diagram for two buttons at RS232

- Connect the buttons as shown in the above circuit diagram.
- In the web interface open Setup > Peripheral Setup.
- Select *Serial Device > RC*.
- Click *Apply Settings*.
  - You can now use GPIO control with default assignment or with a playlist (see example on the following page).

# Sample playlist for 2-button GPIO mode.

• The standard key assignment must be disabled for every item with entry *KeyOff* in file *PLAYLIST.txt*. The desired key must be assigned to every ITEM.

| [ITEM 1]<br>File=01.mp4<br>Displaytime=-1<br>KeyOff                                  | (Media file 01.mp4 is assigned to ITEM 1)<br>(-1 = still image with an unlimited playing time) |
|--------------------------------------------------------------------------------------|------------------------------------------------------------------------------------------------|
| KeyPlus=2<br>KeyMinus=3                                                              | (jumps to ITEM 2)<br>(jumps to ITEM 3)                                                         |
| [ITEM 2]<br>File=02.mp4<br>Displaytime=-1<br>KeyOff<br>KeyPlus=+2.d<br>KeyMinus=-2.d | (jumps forward two ITEMS)<br>(jumps back two ITEMS)                                            |

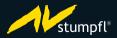

AV Stumpfl GmbH | 4702 Wallern | Mitterweg 46 | Austria AVstumpfl@AVstumpfl.com | www.AVstumpfl.com/FHDplayer tel.: +43 (0) 7249 / 42811 | fax: +43 (0) 7249 / 42811-4